# Շառլի օրենքի փորձնական հաստատումը

#### Դասարան. 11-րդ

Դասագիրք. Ղազարյան Է., Կիրակոսյան Ա., Մելիքյան Գ., Մամյան Ա., Մաիլյան Ս. Ֆիզիկա-11: Ավագ դպրոցի 11-րդ դասարանի դասագիրք ընդհանուր և բնագիտամաթեմատիկական հոսքերի համար:

Թեմա. Շառլի օրենքը

#### Աշխատանքի նպատակը.

Վիրտուալ փորձի միջոցով համակարգչային միջավայրում ստուգել Շառլի օրենքը և կառուցել անփոփոխ ծավալի պայմաններում իդեալական գազի ճնշման՝ ջերմաստիճանից ունեցած կախումը արտահայտող գրաֆիկը: Լաբորատոր աշխատանքը կարելի է կատարել «Գազային օրենքներ» թեմայի շրջանակներում։ Եթե դպրոցի լաբորատորիայի հնարավորությունները թույլ են տալիս, խորհուրդ է տրվում չսահմանափակվել միայն վիրտուլ փորձով և անպայման կատարել իրական կենդանի լաբորատոր աշխատանքը՝ վիրտուալ փորձից հետո: Վիրտուալ լաբորատոր աշխատանքը կարելի է իրականացնել ցանկացած դպրոցում` կամ ֆրոնտալ, կամ, եթե առկա են անհրաժեշտ քանակությամբ համակարգիչներ՝ խմբային աշխատանքների եղանակով։

### Sեսական մաս:  $Y$ *արդալ դասագրքից (§10, §13)*

Շառլի օրենքը պնդում է, որ անփոփոխ ծավալի պայմաններում իդեալական գազի ճնշման և բացարձակ ջերմաստիճանի հարաբերությունը հաստատուն է՝

$$
\frac{p}{T} = const
$$

#### Համակարգչային ֆայլը. gas-properties\_hy.jar

Ֆայլը իրենից ներկայացնում է փոքրիկ ծրագիր գրված Java ծրագրավորման լեզվով: Այդպիսի ֆայլերը, որոնք անկախ են համակարգչային գործառնական համակարգից և կարող են աշխատել ցանկացած համակարգչի վրա, որում տեղադրված է Java Virtual Machine անվճար ծրագիրը՝ կոչվում են ապլետ: Ապլետը ներկա ուղեցույցի հեղինակի կողմից թարգմանվել է հայերեն և անվճար ներբեռնման համար հասանելի է ԱՄՆ

Կոլորադոյի համալսարանի կայքից՝ [http://phet.colorado.edu/sims/ideal-gas/gas](http://phet.colorado.edu/sims/ideal-gas/gas-properties_hy.jar)properties hy.jar huugtnul:

Վիրտուալ լաբորատոր աշխատանքը կարելի է կատարել նաև առցանց։ Դրա համար անհրաժեշտ է այցելել Կոլորադոյի համալսարանի կայքի հայերեն թարգմանությունների բաժինը՝ [http://phet.colorado.edu/en/simulations/translated/hy,](http://phet.colorado.edu/en/simulations/translated/hy) ընտրել «Գազի հատկությունները» ֆայլը և սեղմել «Run Now»: Դրանից հետո, Ձեր թույլտվությամբ, կներբեռնվի փոքրիկ ֆայլ, որը անհրաժեշտ է գործարկել: Եթե ներբեռնված ֆայլը չի գործարկվում, ապա անհրաժեշտ է <http://java.com/en/download/index.jsp> կայքից ներբեռնել և համակարգչում տեղադրել Java Runtime Environment ծրագիրը։ Ծրագիրը անվճար է, իսկ տեղադրումը՝ շատ պարզ։

## Համակարգչային ցուցադրական աշխատանքի կատարման ընթացքը.

1. Գործարկել gas-properties hy.jar ֆայլը։ Էկրանին կտեսնեք համակարգչային միջավայրը պատկերող ապլետը (տես Նկարը).

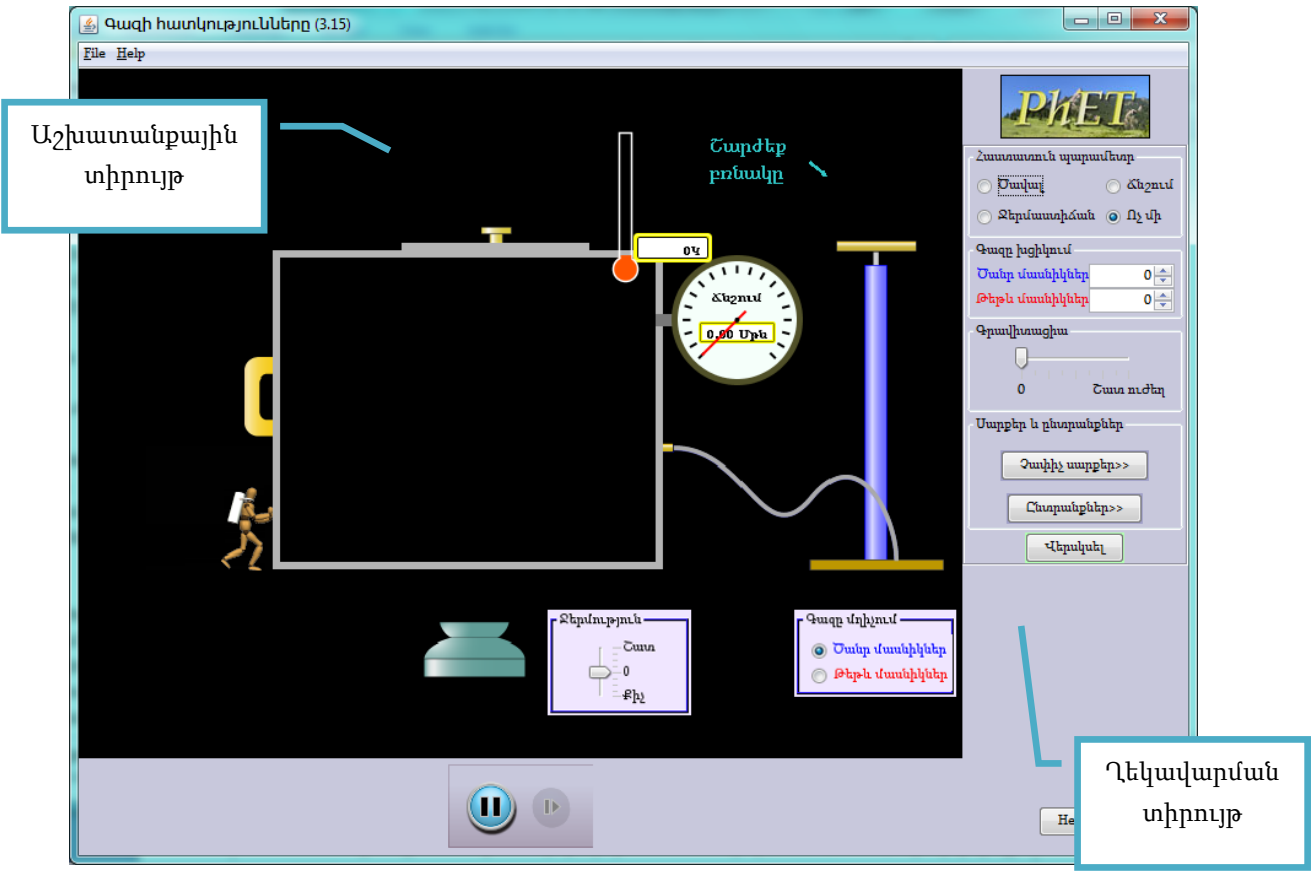

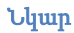

- 2. Ապլետի պատուհանը բաղկացած է հետևյալ հատվածներից.
	- Աշխատանքային տիրույթ, որտեղ պատկերված են.
- փոփոխական ծավալով անոթ, որը ունի մանոմետր և ջերմաչափ,
- $\bullet$  մղիչ, որի բռնակը վերև-ներքև շարժելով (Շարժեք բռնակը) կարելի է անոթում գազ լցնել,
- ջեռոց/սառնարան` ղեկավարման սահուկով (Ջերմություն), որով կարելի է տաքացնել և հովացնել գազը,
- Գազը մղիչում վահանակ, որով ընտրվում են գազի մասնիկները` ծանր (Ծանր մասնիկներ) կամ թեթև (Թեթև մասնիկներ),
- Գործարկման կոմակներ, <sup>մա D</sup> D որ թույլ են տալիս գործարկել ապլետը, իրականացնել այն քայլ առ քայլ կամ դադարեցնել այն,
- Ղեկավարման տիրույթ, որը թույլ է տալիս ընտրել փորձի մի շարք պարամետրեր (որոնց մի մասին կծանոթանանք փորձի կատարման ընթացքում):
- 3. Աշխատանքային տիրույթում ընտրել թեթև կամ ծանր մասնիկներով գազ:
- 4. Մի քանի անգամ վերև-ներքև շարժելով մղիչի բռնակը, անոթում գազ լցնել: Ղեկավարման տիրույթի Գազը խցիկում ցուցիչը ցույց կտա անոթում կտնվող գազի մասնիկների քանակը: Հետևել, որ անոթում լինի 200-300 մասնիկներ: Գործընթացը կարելի է կրկնել սեղմելով Վերսկսել կոճակը:
- 5. Ապլետի ղեկավարման տիրույթի Հաստատուն պարամետր անվանումով հատվածում ընտրել Ծավալ։ Այսպիսի ընտրանքը թույլ է տալիս փորձի ընթացքում անփոփոխ թողնել գազի ծավալը և այդ պայմաններում ուսումնասիրել գազի ճնշման կախումը ջերմաստիճանից:
- 6. Չափել գազի  $p$  ձնշումը: Մանոմետրը աստիձանավորված է «մթնոլորտներով», հետևաբար անհրաժեշտ անցնել պասկալների՝ 1 *մթն*. = 1,013 ⋅ 10<sup>5</sup> Պ*ա* բանաձևով։ Փորձի ընթացքում հնարավոր է, որ մանոմետրի ցուցմունքը անընդհատ փոփոխվիֈ Այդ դեպքում անհրաժեշտ է վերցնել ձնշման միջին արժեքը։
- 7. Ճնշման արժեքները գրանցել աղյուսակում:
- 8. Ջերմաչափի արժեքը (գազի  $T$  ջերմաստիձանը Կելվիններով) ևս գրանցել աղյուսակում։
- 9.  $\text{Zu}$  2 km  $p/T$  hunuptunup und und to a quality unintum under the sum sum to an interval equation of the sum sum to a sum to  $\text{Zu}$  2 km sum to  $\text{Zu}$  2 km sum to  $\text{Zu}$  2 km sum to  $\text{Zu}$  2 km sum to  $\text{Zu$
- 10. Ջեռոց/սառնարանի սահուկը տեղափոխել դեպի վերև կամ ներքև և պահել այնքան, որ գազի  $T$  ջերմաստիձանը իջնի մոտ 50  $V$ -ով:
- 11. Չափել գազի ճնշման նոր արժեքները և գրանցել աղյուսակում:
- 12. Հաշվել  $p/T$  hարաբերության նոր արժեքը և գրանցել աղյուսակում:
- 13. Առնվազն ևս երեք անգամ կրկնել փորձի 6-12 կետերը (արդյունքում գրանցելով գազի ճնշման և ջերմաստիճանի առնվազն 5 արժեք):
- 14. Համոզվել, որ  $p/T$  հարաբերության արժեքը մնում է անփոփոխ, ինչպես պնդում է Շառլի օրենքը:
- 15. Ընտրելով համապատասխան մասշտաբ, կառուցել գազի ճնշման՝ ջերմաստիճանից ունեցած կախումը արտահայտող գրաֆիկը:

#### Աղյուսակ

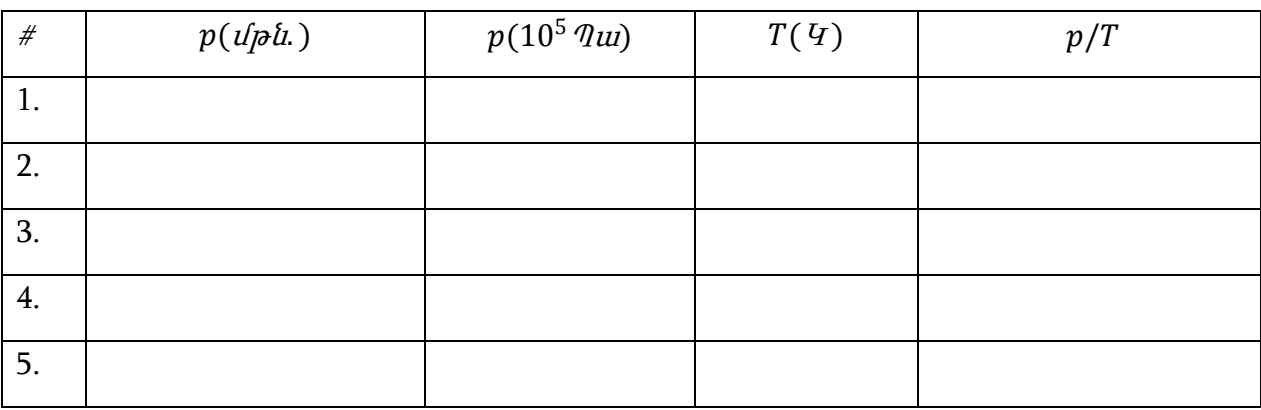

Հեղինակ՝ Գագիկ Դեմիրճյան

[dega@physicist.net](mailto:dega@physicist.net)